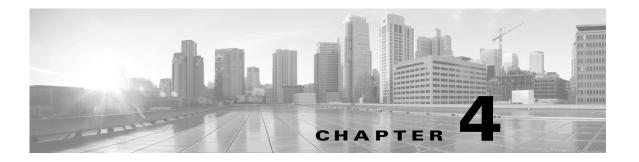

# Reinstalling the Cisco Nexus Cloud Services Platform Software

This chapter describes how to reinstall the Cisco Nexus Cloud Services Platform software, and includes the following sections:

- Information About Reinstalling the Software, page 4-1
- Replacing a Cisco Nexus Cloud Services Platform, page 4-2
- Feature History for Software Reinstallation, page 4-6

# Information About Reinstalling the Software

You can reinstall a different version of the software on Cisco Nexus Cloud Services Platform product family in any one of the following cases:

- The Cisco Nexus Cloud Services Platform disk gets corrupted.
- The latest version of the Cisco Nexus Cloud Services Platform has been shipped to you, but you
  want to install the previous version of the software, instead you can download the previous release
  from cisco.com.

If a disk gets corrupted on the Cisco Nexus Cloud Services Platform, the system can be brought up by copying the image from a CD.

### **Guidelines and Limitations**

Reinstallation guidelines and limitations are as follows:

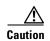

When you reinstall the software, all the previous configurations will be overwritten or deleted and your previous settings will be lost.

# **Reinstalling the Software**

You can reinstall the software from your software CD in the event that the system disk becomes corrupted.

#### **BEFORE YOU BEGIN**

Before beginning this procedure you must know or do the following:

- You have verified that you have the following product ID (PID), using the instructions in the Verifying the CIMC Software Version section.
  - N1K-1110-S on the Cisco Nexus 1110-S
  - N1K-1110-X on the Cisco Nexus 1110-X
  - N1K-C1010 on the Cisco Nexus 1010
  - N1K-C1010-X on the Cisco Nexus 1010-X

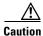

You cannot install or upgrade to Release 4.2(1)SP1(6.1) unless your Cisco Nexus 1110-S has the product ID (PID) N1K-1110-S, or your Cisco Nexus 1110-X has the product ID (PID) N1K-1110-X, or your Cisco Nexus 1010 has the product ID (PID) N1K-C1010, or your Cisco Nexus 1010-X has the product ID (PID) N1K-C1010-X.

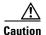

Potential Loss of Data

When you reinstall the software, all the previous configurations will be overwritten or deleted and your previous settings will be lost.

#### **DETAILED STEPS**

- **Step 1** From a terminal server, connect to the serial port of the Cisco Nexus Cloud Services Platform.
- **Step 2** Insert the installation CD in the DVD-RW drive.
- **Step 3** On the Cisco Nexus Cloud Services Platform, press the Power button.

The Cisco Nexus Cloud Services Platform reboots and the management software setup process begins.

To configure the software, see the *Cisco Nexus Cloud Services Platform Software Configuration Guide*, *Release 4.2(1)SP1(6.1)*.

# Replacing a Cisco Nexus Cloud Services Platform

You can replace one Cisco Nexus Cloud Services Platform in a redundant pair using the process shown in the flowchart in Figure 4-1 on page 4-5.

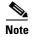

For information about powering down, disconnecting, repacking, and shipping the Cisco Nexus Cloud Services Platform, see the *Cisco Nexus Cloud Services Platform Hardware Installation Guide*.

- **Step 1** Collect the following information from the functioning Cisco Nexus Cloud Services Platform.
  - Software Release
  - HA role

The HA role of the functioning Cisco Nexus Cloud Services Platform determines the role assigned to the replacement Cisco Nexus Cloud Services Platform.

- If the functioning Cisco Nexus Cloud Services Platform is in the primary HA role, the software for the replacement Cisco Nexus Cloud Services Platform must be set up in the secondary HA role.
- If the functioning Cisco Nexus Cloud Services Platform is in the secondary HA role, the software for the replacement Cisco Nexus Cloud Services Platform must be set up in the primary HA role.
- Control VLAN
- Management VLAN
- Domain ID
- Network uplink type

When you are setting up the software for the replacement Cisco Nexus Cloud Services Platform, you must use the same IDs that are used on the functioning Cisco Nexus Cloud Services Platform.

- **Step 2** Prepare the replacement Cisco Nexus Cloud Services Platform by doing the following:
  - **a.** Perform a total firmware update. For more information, see the Verifying the CIMC Software Version section.
    - Verify the firmware ISO image.
  - **b.** Install the same software release on the replacement Cisco Nexus Cloud Services Platform as that on the existing Cisco Nexus Cloud Services Platform.
    - The software releases that are running on the functioning Cisco Nexus Cloud Services Platform
      and the replacement Cisco Nexus Cloud Services Platform must match. The replacement Cisco
      Nexus Cloud Services Platform has the latest software version installed on it when it is shipped.
    - If you need to downgrade the software release on the replacement Cisco Nexus Cloud Services Platform, see in the Information About Reinstalling the Software, page 4-1.
    - If you need to upgrade the software on one of the Cisco Nexus Cloud Services Platforms, see the procedure in the Upgrading from Software Release 4.2(1)SP1(5.1) or Later Releases section.
- **Step 3** Connect the replacement Cisco Nexus Cloud Services Platform to the upstream switch. See the *Cisco Nexus Cloud Services Platform Hardware Installation Guide* for information about connecting to upstream switches.
- **Step 4** On the existing Virtual Supervisor Module (VSM), do the following:
  - Get the following information:
    - VSM version
    - Domain ID
    - Management IP address
    - IP subnet mask
    - Gateway IP address

• Check that the corresponding ISO image is present. If it is not present, bring it in.

- Step 5 After you set up the software for the replacement Cisco Nexus Cloud Services Platform, you must manually enable the HA peer for each redundant virtual service blade (VSB). See the *Cisco Nexus Cloud Services Platform Software Configuration Guide, Release 4.2(1)SP1(6.1).* 
  - If the functioning Cisco Nexus Cloud Services Platform is in the primary HA role, enable the secondary HA peer for each redundant VSB.

```
switch# configure terminal
switch# virtual-service-blade name
switch# enable secondary
```

• If the functioning Cisco Nexus Cloud Services Platform is in the secondary HA role, enable the primary HA peer for each redundant VSB.

```
configure terminal virtual-service-blade name enable primary
```

Figure 4-1 Flowchart: Replacing a Cisco Nexus Cloud Services Platform

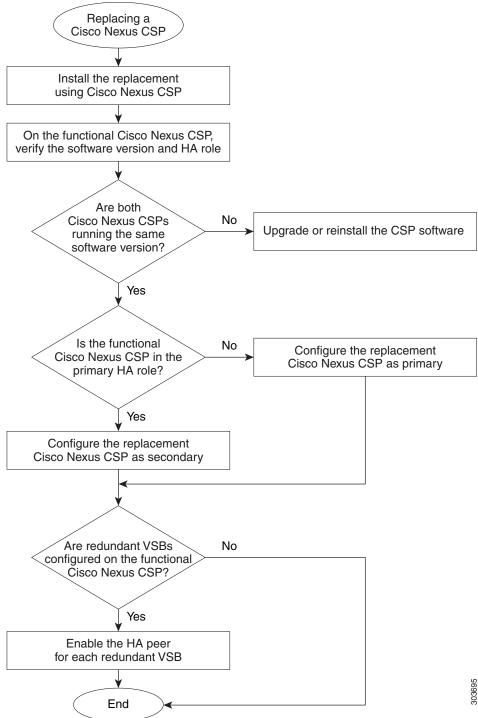

# **Feature History for Software Reinstallation**

This section provides the software reinstallation release history.

| Feature Name                  | Releases     | Feature Information          |
|-------------------------------|--------------|------------------------------|
| Software reinstall or upgrade | 4.2(1)SP1(2) | This feature was introduced. |